## **Zrušení rezervace k vyzvednutí**

## **Zrušení rezervace z rozhraní bibliografického záznamu**

- 1. Najděte bibliografický záznam titulu, u kterého chcete zrušit rezervaci
- 2. Klikněte na tlačítko *"Akce pro tento záznam"* vpravo nahoře a zvolte položku zobrazit rezervace
- 3. V seznamu rezervací zvolte požadovanou položku klikněte pravým tlačítkem myši nebo klikněte na tlačítko Akce pro vybrané rezervace.
- 4. Z kontextového menu vyberte položku "Zrušit rezervaci".
- 5. Pro odstranění rezervace ze sezenamu rezervací k vyzvednutí je ještě nutné knihovní jednotku "vrátit":
	- 1. Otevřte rozhraní pro vracení dokumentu
	- 2. Načtěte čárový kód knihovní jednotky

## **Zrušení z přehledu rezervací ve čtenářském kontě**

From: <https://eg-wiki.osvobozena-knihovna.cz/>- **Evergreen DokuWiki CZ**

Permanent link: **[https://eg-wiki.osvobozena-knihovna.cz/doku.php/rezervace:zruseni\\_rezervace?rev=1450263174](https://eg-wiki.osvobozena-knihovna.cz/doku.php/rezervace:zruseni_rezervace?rev=1450263174)**

Last update: **2015/12/16 11:52**

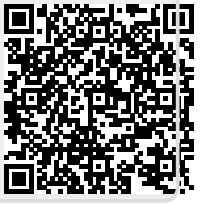